#### **Guideline to do REGISTRATION!**

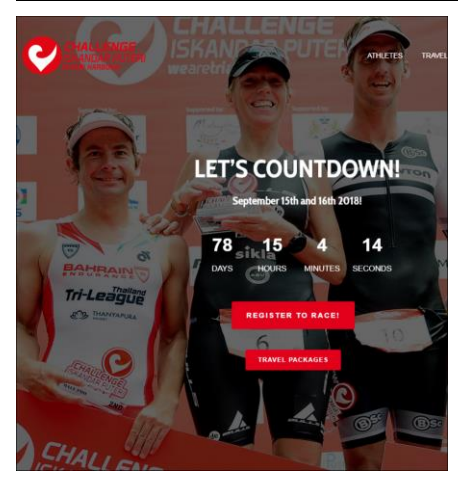

## Click to REGISTER TO RACE

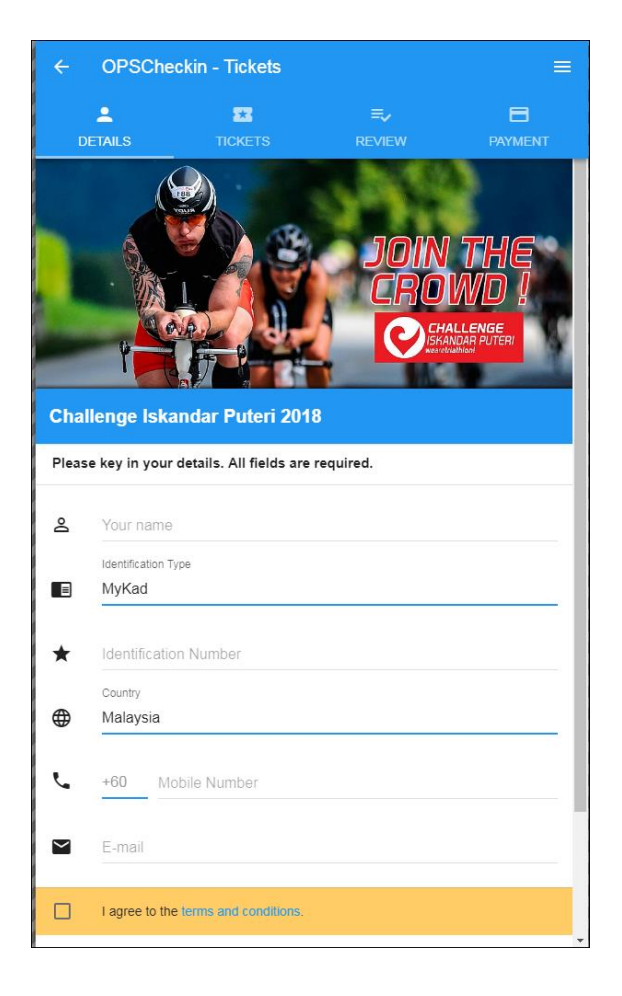

Fill in your particulars, name, ID, country, mobile number and e-mail. If information is incomplete the system will highlight it with a pop-up

Click on "I agree to the terms and conditions" then click "NEXT"

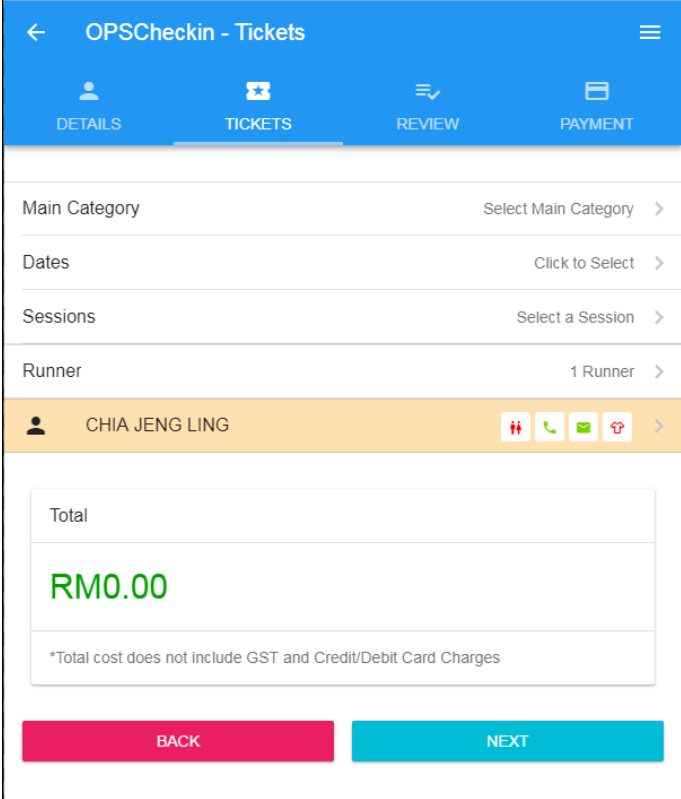

Click "Main Category" to choose the Race Category you are participating.

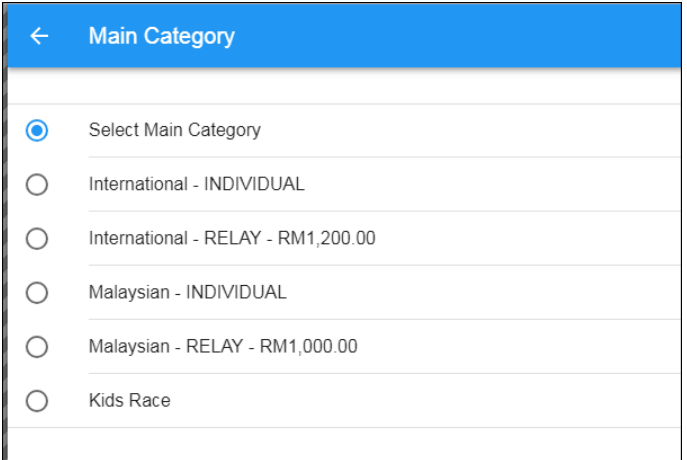

Select your category and it will go back to the following screen or you can Click the arrow to return to the screen below.

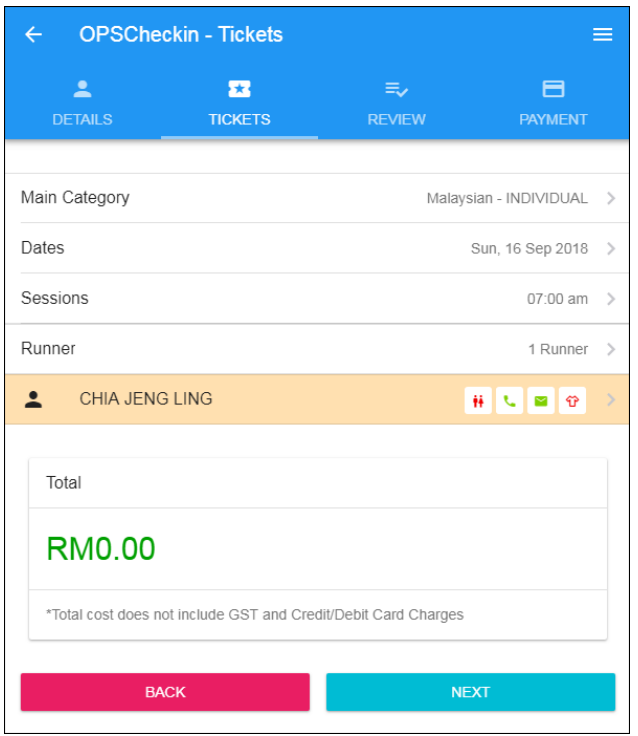

Either click on your name,  $\frac{1}{\sqrt{2\pi}}$  or the male/female icon in red and complete the rest of the information. For RELAY TEAMS click on RUNNER and select how many runners. Up to 3 participants can register here. If the male/female icon remains red, it means that information keyed in is incomplete. Click BACK to check and complete the form.

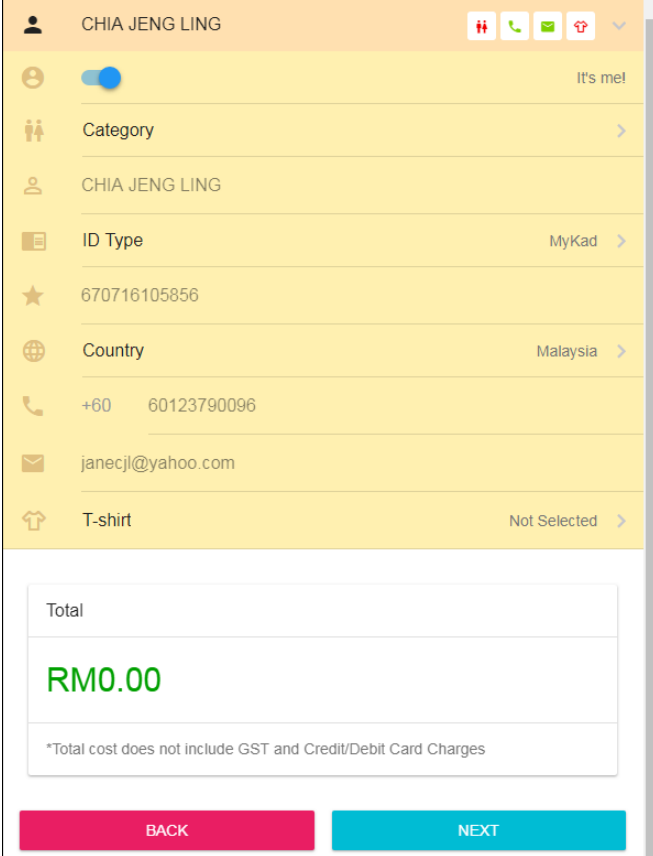

Click "Category" to choose Male or Female participant

Click "T-Shirt" to choose size. The size selected is for both the T-shirt and the Windbreaker.

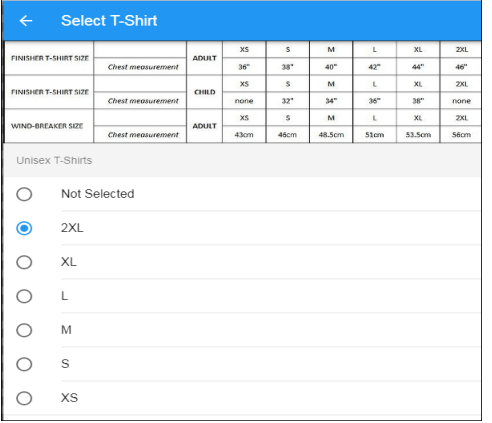

### Click "NEXT" to the following screen

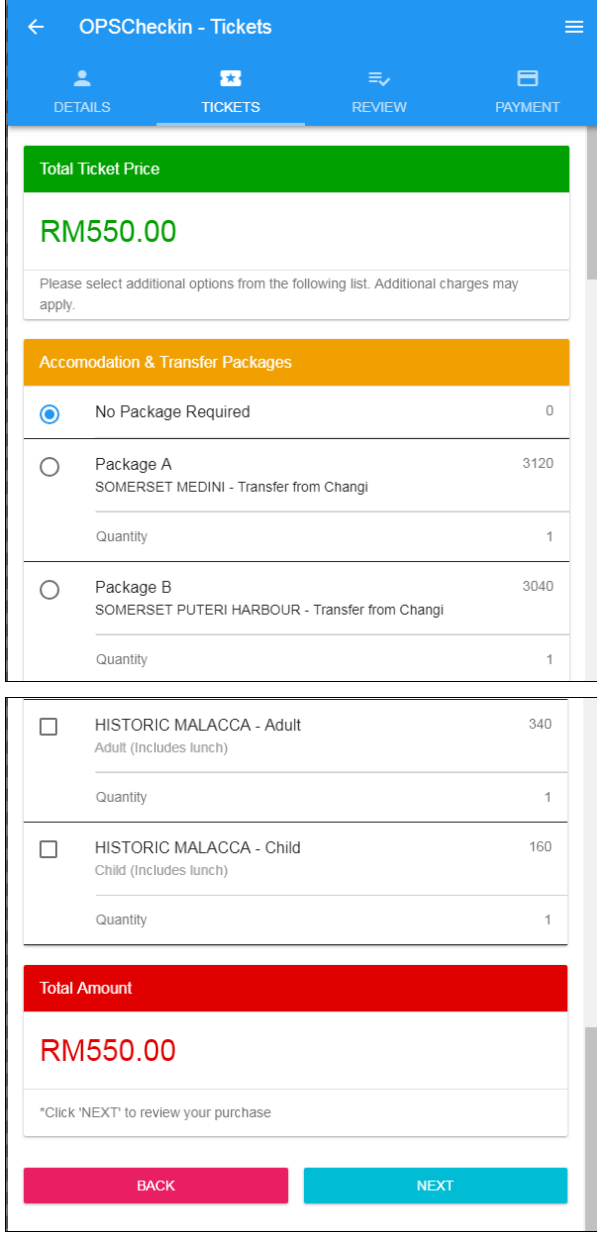

Either choose to buy a travel package option OR ensure the blue round button next to the 'NO PACKAGE REQUIRED" is highlighted. Scroll down to the end then click "NEXT" to next screen

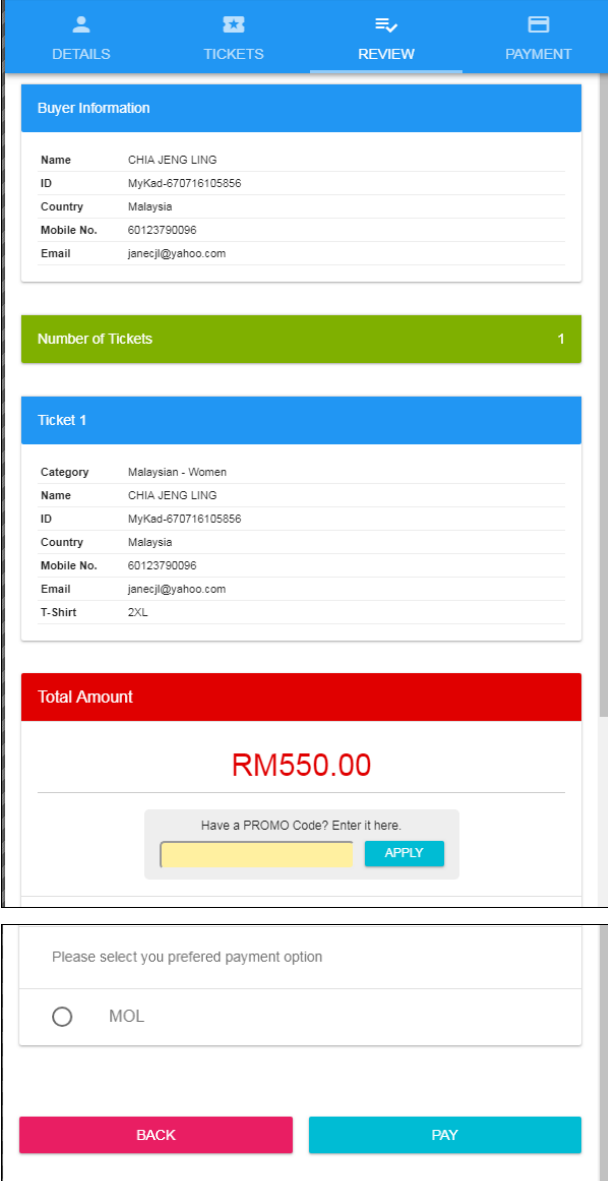

If you have a PROMO Code, please key in your "PROMO Code", then click on "APPLY" The system will appear with the price and discount given. Click on "MOL" then Click on "PAY" to make your payment, the following screen will appear.

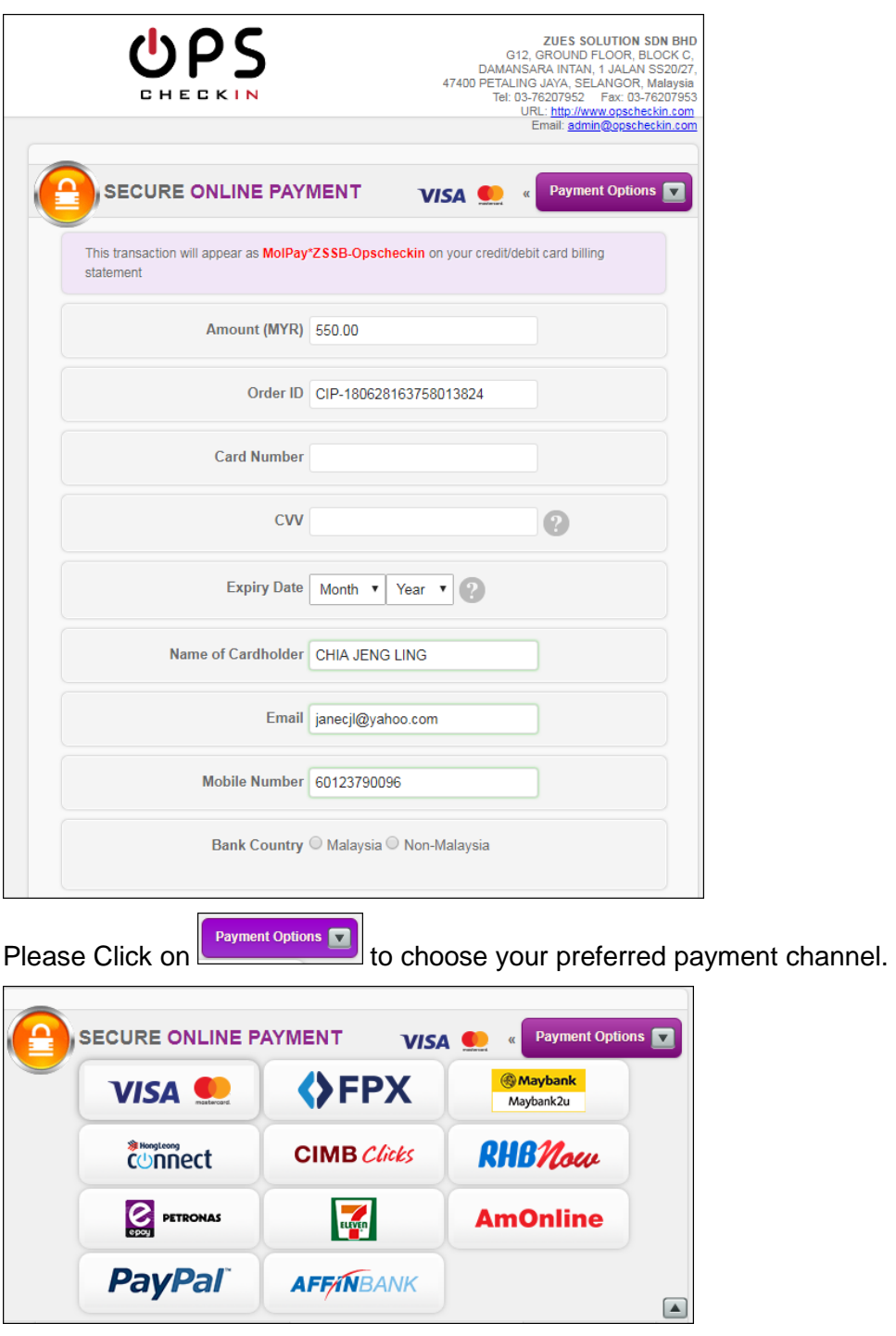

Complete the payment form from MOL.

Click **the payment process.** to complete the payment process.

Your registration will be confirmed by email notification from Zues Solutions and a SMS will be sent to your mobile with your RUNNER CODE.

#### **HOME** ABOUT PHOTOS POSTS VIDEOS  $CO$

# **MOLPay**

**MOLPay** 

27 Jun at 12:42pm · 3

PLEASE NOTE VISA CARD CANNOT BE USED UNTIL FURTHER NOTICE FROM MOL

**Please be informed that our credit card** processing from the bank side has notified that there is some temporary issue to process transactions under Visa Credit Card Since 10pm yesterday (26-6-2018). The banks are still in the midst of rectifying this matter at their sides.

We shall notify you once the bank side rectifies this issue from thei... Continue reading

Please be informed that our credit card processing from the bank side has notified that there is some temporary issue to process transactions under Visa Credit Card since 10pm yesterday (26-6-2018). The banks are still in the midst of rectifying this matter at their sides. We shall notify you once the bank rectifies this issue from their end accordingly. \*Note: Mastercard payments are not affected. **MOLPay** 

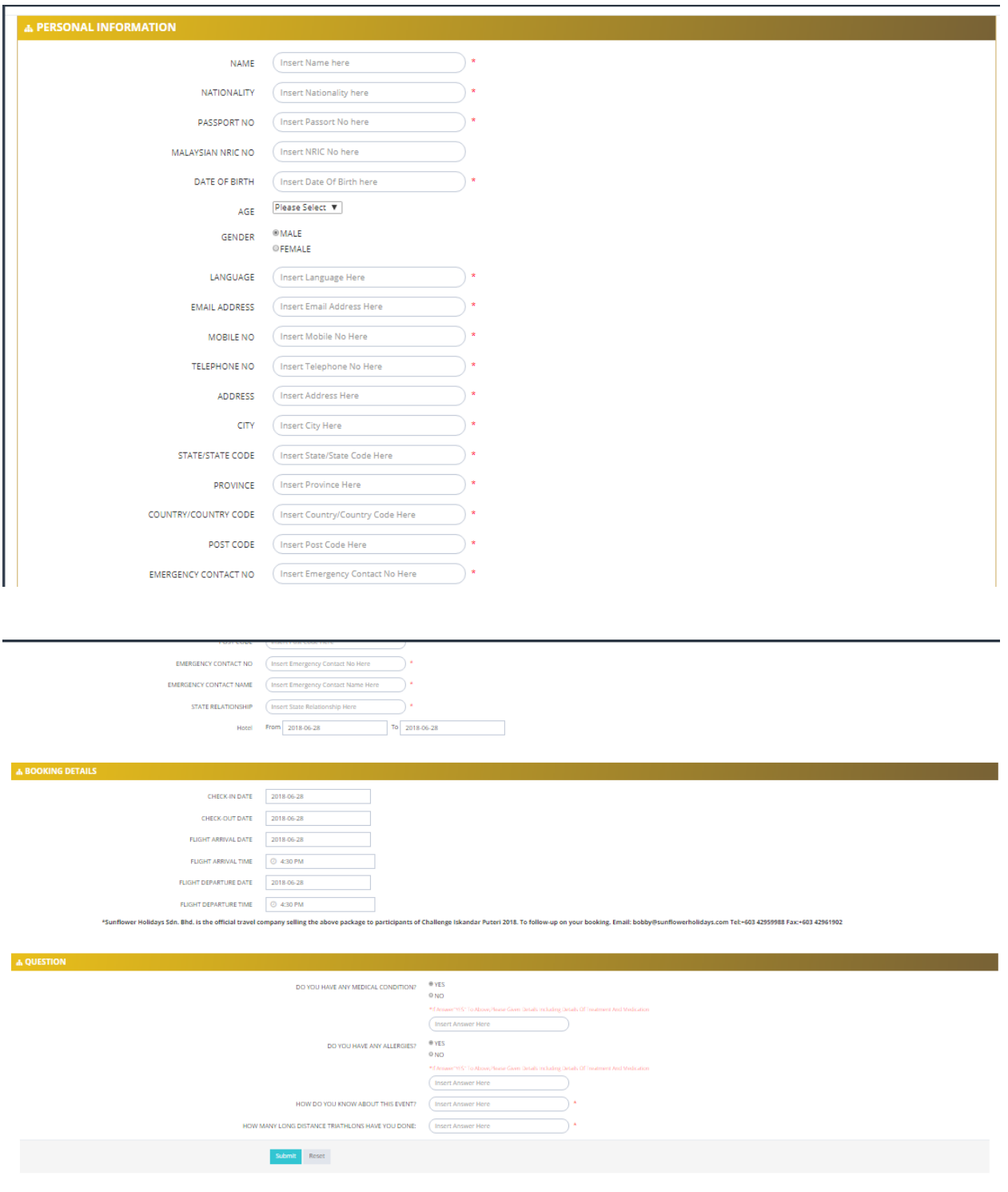

After Payment, the above FORM will be shown. Please fill in details and click SUBMIT.

Date: 28 June 2018 Released by : The Challenge Team